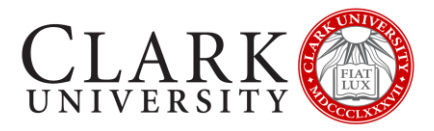

## CONNECT TO CLARK UNIVERSITY GUEST WI-FI

- 1. Choose ClarkGuestWiFi from the available wireless networks.
- 2. Once connected, you will be presented with a log-in page.
	- a. If you do not see the log-in page, please open a browser window (Chrome, Firefox, etc.)
- 3. Scroll to the Passcode box at the bottom of the page and enter the supplied passcode.
- 4. Click Validate Passcode

## **Welcome to the Clark University Guest Network.**

This quest network provides limited access (as noted below) to the Internet and certain Clark resources to campus visitors. If you have a Clark Account, you should connect to the wireless network ClarkWiFi or eduroam which will provide access to all Clark resources (additional details about wireless for Clark Account holders can be found at http://www.clarku.edu/wireless).

Use of the quest network is governed by the Clark University Guest Network Appropriate Use Policy. By logging into this network via social media credentials or by passcode you agree to abide by the Guest Network Appropriate Use Policy. If you have problems using this form, please close and relaunch your web browser.

Access the Clark University Guest Network using one of the providers below.

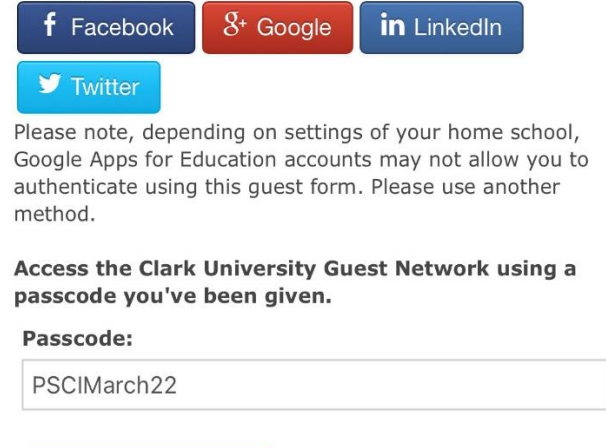

**Validate Passcode** 

5. You are now connected to the Clark Guest WiFi. Your registration will last for 24 hours, and at that time, you will need to re-validate the passcode.

If you have any questions or concerns, please contact the Help Desk at 508-793-7745 or at [helpdesk@clarku.edu](mailto:helpdesk@clarku.edu)